# **Quick Reference Guide for Intermediate PyMOL Users**

Supplemental information intended for users who are already comfortable using PyMOL for basic molecular visualization

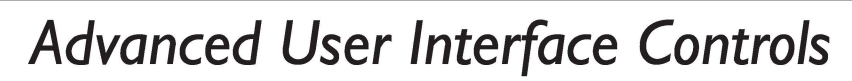

#### Sequence Viewer Actions

Left-click-and-drag to toggle selection membership. Shift-left-click to extend the existing selection. Ctrl-shift-left-click to extend the existing selection

Middle-click to center on the clicked entry. Ctrl-middle-click to zoom the clicked entry. Ctrl-shift-middle-click-and-drag to zoom a boxed region.

Right-click on selected sequence for the selection menu. Right-click on unselected sequence for the sequence menu.

Names List Panel Actions

Left-click to toggle individual entries one at a time. Left-click-and-drag to toggle multiple entries. Ctrl-left-click-and-drag to browse (automatically while also centering upon it.  $\frac{B_{\text{max}}}{2}$  activate & deactivate) entries one by one.  $\frac{B_{\text{max}}}{2}$  Buttons

Middle-click to activate and center.

Middle-click to activate and center.<br>Right-click-and-drag to move entries up /down.  $\overline{\text{cm}}$  + shin SnglClk +/-

Use the **"group"** command to a create group, then: Left click on [+] to open group. Left-click on [-] to close group.

set | Zoom | Orient | Draw | Ray

Edit Build Movie Display Setting Scene Mouse <u>W</u>izard Blugin<br>Ecutive: Loading version 1.20 session... The "Abort" button can R`672/CD1<br>?]e" defined with 12 atoms. interrupt certain .<br>'TYR`672/CZ<br>'sele" defined with 12 atoms. long-running tasks (ray tracing, surface calculation, etc.). The "Rebuild" button restores /1 5 656 661 666 671 676 681 686 691 753 761 766 771 776 -HN. VN-LLGACTI GGP----TL VIT- -I GDLLNFLRRKRDSFI CSKTSPAIMED•ELA-LDLEDLLSFSYQVAKG consistency afterwards. /1t4 656 661 666 671 676 681 686 762 766 771 776 ---- GG E'?O- 'Y L--------------- EU\*595/00 .<br>Residue Context-specific menus can be used to apply actions to ide reset individual atoms, whole label plecule ragmen residues, chains, segments, orient label<br>center cell fragment+joint(s) objects, molecules, fragments, and the active atom selection drag<br>clean / ALL with a single menu-clickasking  $\begin{bmatrix} \cdot & \cdot & \cdot \\ \cdot & \cdot & \cdot \end{bmatrix}$ browse-and-release sequence. mesh ovemen<sup>t</sup> remove atoms opy to object "-... .. / PyMOL>\_ k<br>Reyboard Actions<br>Anderschieden artistis Command Line & Keyboard Actions [TAB] attempts to complete a given command or parameter. If completion is ambiguous, a list of possible completions is output to the console. The console output to the console.

- [Ctrl-A] moves the cursor to the beginning of the line. editing modes.
- [Ctrl-E] moves the cursor to the end of the line.
- [Ctrl-K] deletes all characters after the cursor.
- [Up-Arrow] & [Down-Arrow] browse the command history.
- [Left-Arrow] & [Right-Arrow] move the cursor or changes the arrow a chapter arrow indeed the cursor of changes the corner Buttons<br>movie frame or state (if no text is present).
- [ESC] switches between graphics and text in the 3D viewer window (most useful in full-screen mode).
- [Page-Down] & [Page-Up] advance forward or backward through the defined Scenes.
- [Ctrl-Page-Down] & [Ctrl-Page-Up] define a new Scene before or after the current scene.

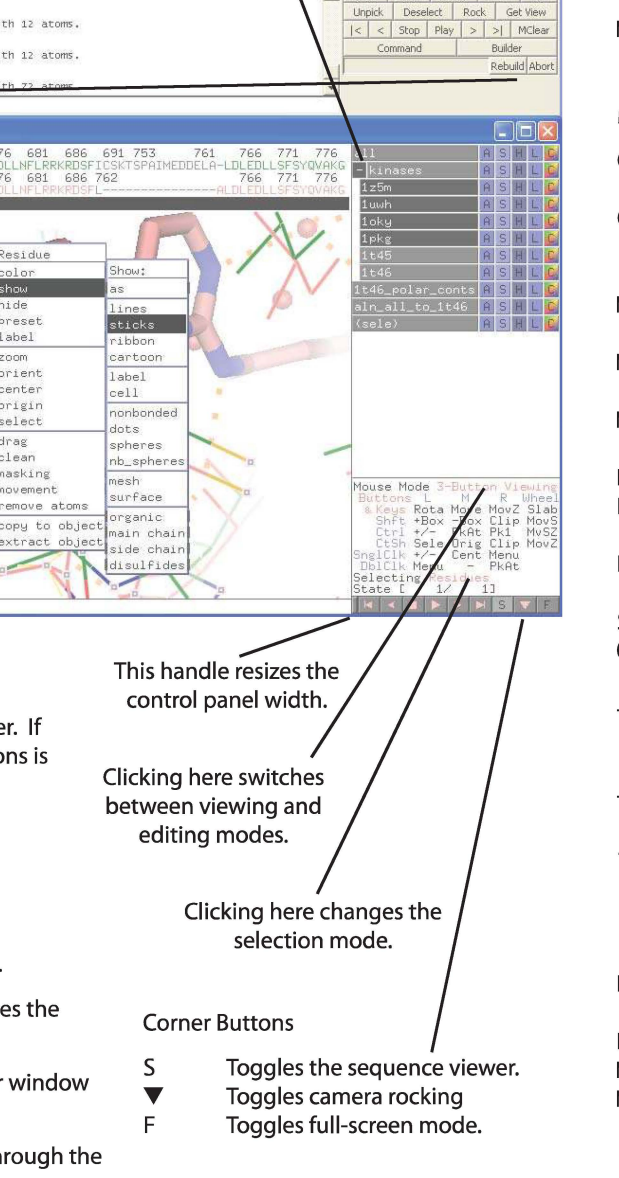

### Mouse Wheel Codes

-Box Clip MovS PkRt Pkl MvSZ -Box Clip MovS<br>PkAt Pk1 MvSZ<br>Orig Clip MovZ<br>Cent Menu Cent Menu<br>PkAt

**shift** & Keys Rota Move MovZ Slab<br>Shft +Box -Box Clip MovS

Menu

MOUSE GRID

**Ctrl** +/-

- Slab : Adjust the depth of the visible slab (between the clipping planes).
- MovS : Move the visible slab. MvSZ : Move view center
- relative to the slab.
- MovZ : Move the camera along the Z axis (zoom).

#### Mouse Button Codes for Viewing

- Cent : Center the view on a given atom.
- Clip : Move clipping planes using vertical (front) or horizontal (back) motion.
- Menu : Activate contextdependent menu.
- Move : Translate camera in the XY plane (of the screen).
- MovZ : Move the camera along the Z axis (zoom).
- Rota : Free camera rotation.
- Pk1 : Pick one atom within the molecular graph.
- PkAt : Pick atoms within the molecular graph.
- Sele : Set the active selection.
- Orig : Set the origin (atom) for
- camera rotation. +/- :Toggle atom member-
- ship within the active selection.
- +Box : Add atoms to the active selection using a box.
- -Box : Remove atoms from selection using a box.

### Mouse Button Codes for Editing

- DrgM : Activates dragging for a discrete molecule.
- Rot\_ : Free rotation.
- Mov\_ : Move in XY plane.
- MvZ\_ : Move along Z axis.
	- $"$  above is A, D, F, or 0:
	- A for atom
	- D for dragged selection
		- F for fragment
		- 0 for object
- PkTB: Pick and (optionally) drag to change bond torsion.

Copyrighted © Material - Licensed for Use by PyMOL Sponsors Only - Unauthorized Reproduction Prohibited,

### *Commands, Scripts, and Programs*

Commands are called by keyword and typically accept comma-separated arguments. PyMOL> **color red, chain A** 

Commands can be aggregated into scripts (text files with a ".pml"file extension) # load and render.pml **fetch ldn2, async=O** ;# get PDB online; wait until done **as cartoon show spheres, chain E+F util.cbc** ;# color by chain **orient** ;# splay out along principal axes **unset opaque\_background** ;# transparent fog, no background **png image.png, widtb=900, dpi=300, ray=l** 

The core commands you really need to know for everyday scripting with PyMOL are:

**fetch** *pdb\_code, name*  **load** *filename, name*  **show/ as/ bide** *representation, selection*  **color** *color, selection*  **orient** / zoom selection **building PyMOL> color cyan, binding site and elem C select** *name, selection*  **label** *selection, string-expression*  **distance/ angle/ dihedral** *name, selectionl,*  **enable/ disable** *name*  **ray** *I* **draw** *width, height*  **png** *filename, dpi=number* 

Often-used selection keywords and operators

### **polymer** *I* **organic/ inorganic/ solvent name** *name-pattern*  **resi** *resi-pattern*  object/segi/chain/resn'resi/narne'alt •• **resn** *resn-list*  **chain** *chain-list*

**byres** *I* **bymol / bycbain** *selection*  **id/ index/ rank** *id-pattern selection* **within** *distance* **of** *selection selection* **extend** *bond-count* 

Nesting and set-wise operators: (, ) , **and, or, not, in, like** 

Often-used settings, configured via: **set** *set ting\_ name* = *set ting\_ value* and **unset** *set ting\_ name* 

**opaque background = off** (transparent) vs. = **on** (opaque - default) **transparency = 0.5** (for surfaces; also set sphere\_transparency, cartoon.., stick..., etc.) **transparency \_mode = 1** (multi-layer) vs. = **2** (uni-layer - default) **ray\_transparency\_oblique = 1. 5** (varies transparency based on surface normal) **surface\_mode = 1** (surface all atoms) vs. = **0** (do not surface HETATMs - default) **surface\_quality = 1** (higher quality) vs. = **<sup>0</sup>**(default) **surface\_color = white** (or other predefined color)

Commands scripts (.pml files) can include Python code three ways:

(#1) Implicitly, based on default Python fall-through handler: **load \$PYMOL\_PATH/test/dat/pept.pdb** ;# PyMOL **import os** ;# Python **print os.environ['PYMOL\_PATH']**  $\qquad$  ;# Python

(#2) explicitly on a single line with a leading forward slash ("/") (with optional "\" continuation lines): **/a=4; b=S; print a+b** \

```
print a-b 
or (#3) explicitly in the form of embedded Python blocks with standard block indentation. 
# a simple XYZ file reader 
python ;# start of Python block 
for line in open("example.xyz ") .readlines(): 
   field= line.strip().split() 
   if len(field)==4: 
       xyz = map(float, <math>field[1:4])cmd.pseudoatom("my_example",elem=field[OJ, pos=xyz) 
python end ;# end of Python block 
show spheres, my_example 
zoom
```
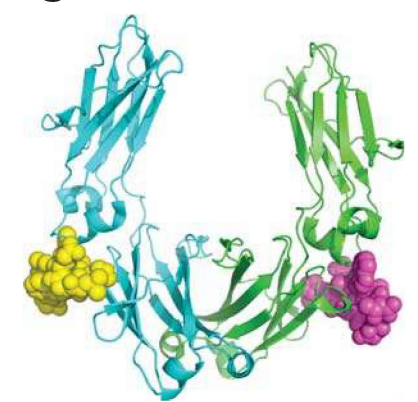

Named selections save time by helping you refer back to specific atoms.

PyMOL> **select binding\_site, byres organic expand 5**  PyMOL> **show surface, binding\_site** 

Selection Macros are a concise way of identifying atoms based on matching identifier fields separated by slashes. They come in two forms...

Fields in macros with a leading slash are matched left-to-right: •• /object/segi/chain/resn'resi/narne' alt

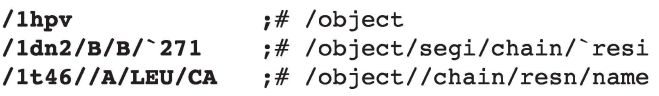

Fields in macros without a leading slash are matched right-to-left:

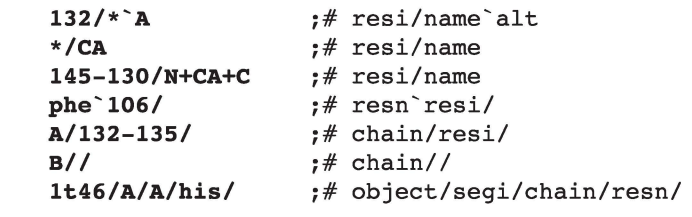

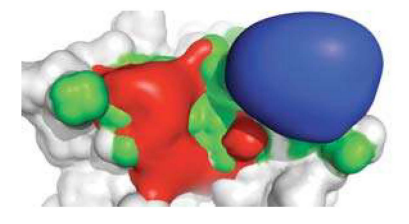

PyMOL can also run Python (.py) programs directly. The PyMOL API is accessed via:

**from pymol import cmd**  *cmd.method-name(argl, arg2,* ... )

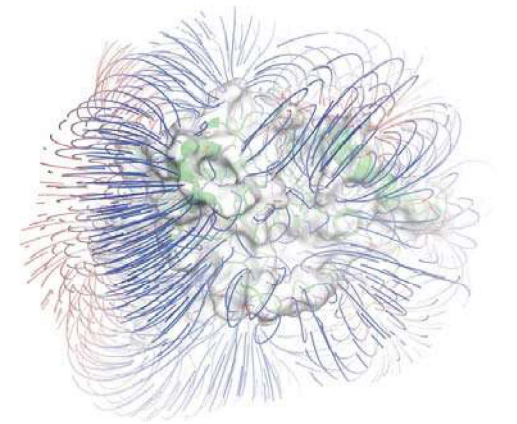

### *Movies and Animation*

Besides static files, PyMOL can read multi-model files (.pdb, .xyz), multi-ligand files (.sdf), and molecular dynamics trajectories (.trj, .trr, .xtc) PyMOL> **load multimodel.pdb** PyMOL> **load top.pdb, mov; load\_traj traj.xtc,mov,start=l,stop=l0l,interval=l0** 

Movie playback speed can be controlled with the movie\_fps setting (frames per second) -- the default is 30 frames per second (TV-quality). PyMOL> **set movie\_fps, 5** 

Movies are constructed from molecular states (changing atoms & coordinates) combined with frames (changing camera, object matrices, and commands) PyMOL> **load \$PYMOL\_PATH/test/dat/ligs3d.sdf; mset 1 xS 1 -10 10 xS 10 -1** 

implies: FRAME: 1, 2, 3, 4, 5, 6, 7, 8, 9,10,11,12,13,14,15,16,17,18,19,20,21,22,23,24,25,26,27,28,29,30 (movies loop STATE: 1, 1, 1, 1, 1, 1, 2, 3, 4, 5, 6, 7, 8, 9,10,10,10,10,10,10,10, 9, 8, 7, 6, 5, 4, 3, 2, 1 by default)

Each frame can have a camera "waypoint" stored with it, and can be interpolated for in-between frames with stored views PyMOL> **mview store,1; turn y,30; mview store,10; turn y,-30; mview store, 20**   $;#$  do interpolation for missing frames PyMOL> **mview reinterpolate** ;# redo interpolation for entire movie

Objects can also be animated with mview using the **"object="** optional argument (works best when matrix\_mode = 1) PyMOL> **delete all; mset 1 x60; set matrix\_mode=l; fragment lys; fragment tyr; zoom**  PyMOL> **frame 1; mview store,object=lys; frame 30; translate [5,0,0J,object=lys; mview store,object=lys**  PyMOL> **mview interpolate,object=lys**  PyMOL> **frame 1; mview store,object=tyr; frame 45; rotate x, 90, object=tyr; mview store,object=tyr**  PyMOL> **mview interpolate,object=tyr** 

Movie commands can perform arbitrary actions on a per-frame basis (for a given frame, **"mdo"** resets existing commands, **"mappend"** doesn't).

PyMOL> **mdo 1: show\_as lines**  PyMOL> **mdo 30: show\_as sticks** 

Also see: "Movie" menu program options, and "File" menu "Save As" MPEG or individual PNG files.

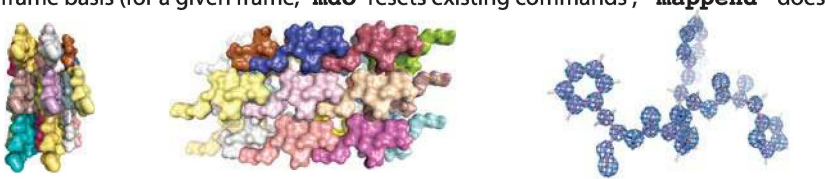

# *Symmetry Expansion* **&** *Electron Density Maps*

Can read CCP4 maps, ASCII X-PLOR maps, binary O/BRIX/DSN6 maps, CUBE and GRD files (file extensions: .ccp4, .xplor, .omap, .brix, .dsn6, .cube., & .grd). PyMOL> **load ref.pdb** 

PyMOL> **load 2fofc.ccp4**  PyMOL> **isomesh full\_map, 2fofc, 1.0**  PyMOL> **isomesh brick\_region, 2fofc,**  PyMOL> **isomesh carve\_region, 2fofc, 1.0, ref//C/26/, carve=2.1** ;# only show density within 2.1 A of atoms ;# display density mesh for the entire map at 1.0 isosurface level *1* parallelepiped with 3.0 Å atom buffer

Symmetry expansion is accomplished using "symexp" command, which relies upon CRYST records present in the input PDB file. PyMOL> **symexp** *prefix, object, selection, cutoff* # example: PyMOL> **symexp sym, ref, ref, 5** 

# *Fitting and Alignment Operations*

Most protein structure alignments can be accomplished with the "align" command, which performs a sequence-based alignment followed by an iterative structure alignment. You specify atom selections contained within the mobile and target objects, and PyMOL will match them up.

**align** *mobile, target* ;# example: PyMOL> **align lt46////CA, lt45////CA** ;# performs C-alpha-only alignment

Other types of alignment tasks can be performed with the following set of commmands:

super *mobile, target* <br> **pair\_fit** mobile, target ;# atom-pair-based alignment, example: PyMOL> pair\_fit obj1/ **pair\_fit** *mobile, target* ;# atom-pair-based alignment, example: PyMOL> **pair\_fit objl/2-7/CA, obj2/4-9/CA** 

fit *mobile, target*  $f#$  identifier-based alignment, where all atom identifiers match intra\_fit selection  $f#$  molecular-state-based alignment within a single molecular ob

**intra fit** *selection* ;# molecular-state-based alignment within a single molecular object

**matrix\_copy** *source\_name, target\_name* ;# copies matrix from one object to another

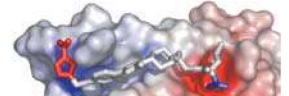

# *Electrostatic Calculations* **&** *Visualizations*

Can read binary PHI and DX maps (.phi, .dx). PyMOL 1.2+ builds ship with APBS bundled. The APBS plugin can help to calculate electrostatic potentials around protein atoms. Once you have loaded the potential map, the following commands become useful:

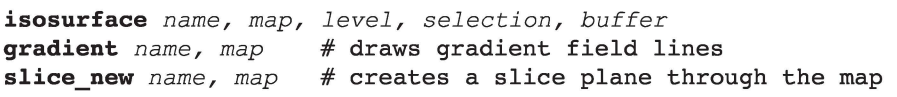

Coloring is achieved using "ramp" objects which can convert vertex coordinates into colors based on map values. **ramp\_new** *name, map, range, color* # example: PyMOL> **ramp\_new rampl, mapl, [-3,0,-3]**  PyMOL> **set surface\_color, rampl**  PyMOL> **color rampl, slicel** 

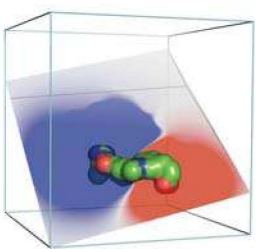

**0** 

## *Modeling: Edit, Build, Cleanup, and Sculpt!*

Point mutations are best made using the Mutagenesis wizard (see "Wizard" menu).

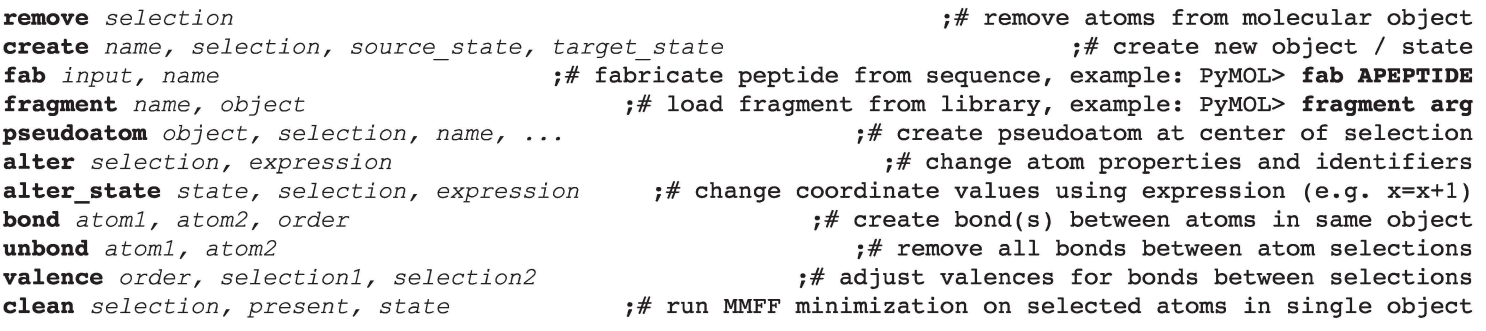

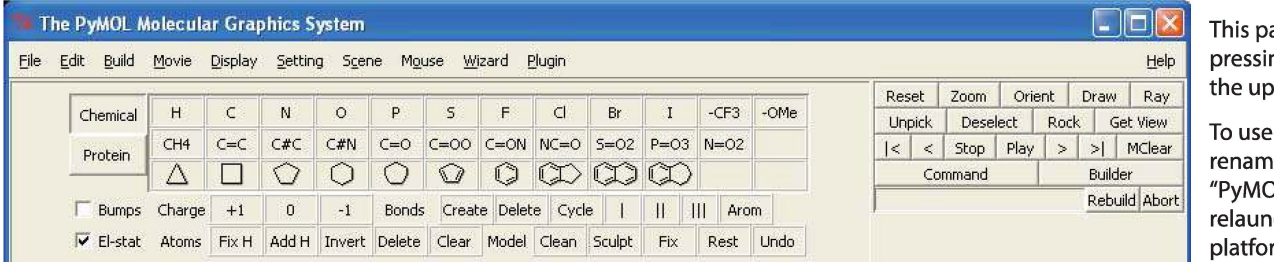

anel is accessed by ng the "Builder" button in per window.

the builder on Mac OS X, e "MacPyMOL" to be DLX11 Hybrid", and then ch (will run in a crossrm compatibility mode).

In addition to providing traditional editing functions, such as bond torsioning (see the PkTB mouse action), PyMOL has a graph-based molecular editing capability which, combined with sculpting, allow for dynamic manipulation of connected molecular fragments delimited by picked atom "joints" (chosen using the PkAt mouse action). Each fragment can be rotated and translated and otherwise transformed, with interactive "molecular sculpting" or a subsequent MMFF forcefield-based conformational cleanup.

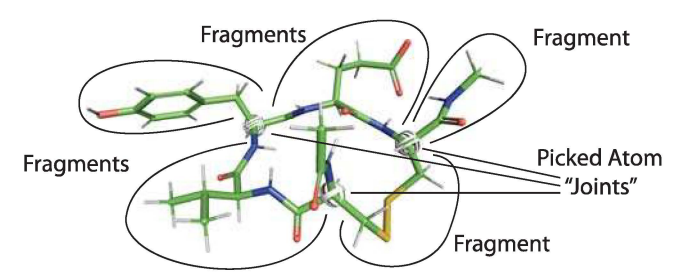

## *Scenes, Sessions, and Shows*

Scenes are like PowerPoint slides in that they each contain a distinct visualization intended to be part of a sequential presentation. To create a Scene, simply choose "Append" from the "Sene menu." Scenes can also include a text annotation displayed at the top of of the screen, as shown here:

### PyMOL> **scene new, store, This is my annotation text for a new scene.**  PyMOL> **scene auto, update, This is my updated annotation text for an existing scene.**

Scenes are aggregated together into"Session"files (.pse) along with all of the required molecular content. Session files are completely self-contained and can be emailed or shared just like PowerPoint documents.

Show files are merely Session files with a (.psw) file extension that signals PyMOL to open the file in full-screen mode. You can convert a Session file to a Show file (and back) simply by changing the file extension. You can advance through a Show using [Space-Bar] or [Page-Up]/ [Page-Down].

Show files can also be played inside of PowerPoint using the ActiveX Control (AxPyMOL), which is still under development. A FREE copy of the current (sometimes unstable) AxPyMOL build can be downloaded from http://axpymol.org

= PyMOL> **set scene\_buttons** ;# displays scene buttons in a "sorter". Right-click-and-drag to reorder.

# ~ *Creating Low Resolution Surfaces* **of** *Large Systems*

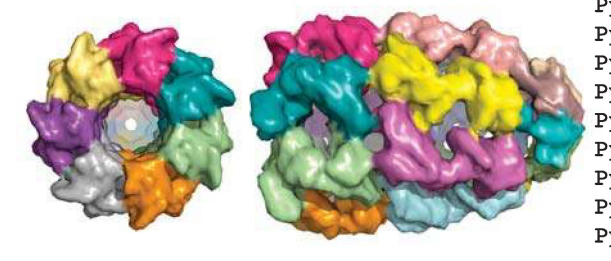

 $\frac{1}{004}$ 

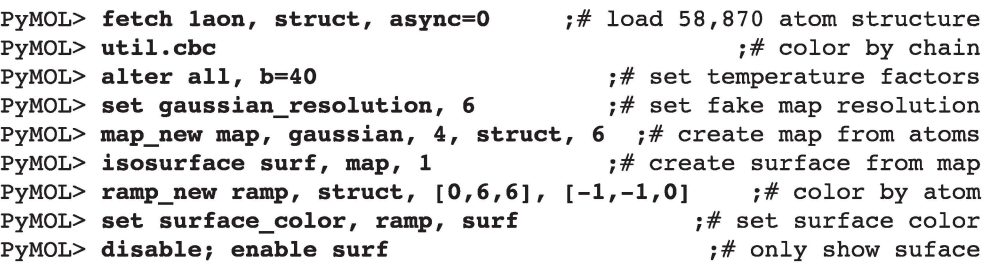

Please Also Consult the Online Resources: http://pymolwiki.org http://pymol.org/archive http://delsci.info

Copyright© 2009 Delano Scientific LLC, 540 University Ave., Suite 325, Palo Alto, California, 94301 - 1928, U.S.A. All Rights Reserved. Licensed for Use by PyMOL Sponsors Only - Unauthorized Reproduction Prohibited - Contact sales@delsci.com for details (rev. 090513).